告 報

## 教育センター学習管理システム(Moodle LMS) の

# 更新と全学的サポート体制の構築 第2報

~Moodleサーバの安定運用に関する報告

渡邊 壮一\*, 村山 健一\*, 佐藤 栄一\*\*, 小湊 彩子\* (平成29年10月31日受理)

Establishing the Support System by Renewing NIIT Education Center Learning Management System  $\sim$ Report on Stable Operation of a Moodle Server

## Soichi WATANABE\*, Kenichi MURAYAMA\*, Eiichi SATO\*\* and Ayako KOMINATO $_{3}^*$

It has been three years since we renewed our Moodle server. Our first report discussed its security setting and stable operations. In the present report, we first explain the effective usage of the Moodle basic functions and then argue the result of testing throughput using Apache Benchmark tool. The data show that the server throughput produced satisfactory performance that we expected.

Key words: Moodle, Apache Bench

Program did

### 1.はじめに

Moodle[1]は1999年に開発が始まったオープンソースの学習管理システム(LMS)である。 MoodleはGPLライセンスで公開されており、ユーザ側では自由に修正、配布できる。本記 事執筆時の最新バージョンは3.3であり、早いサイクルで頻繁にバージョンアップしてい る。Moodleは主にUnixサーバにインストールされ、クライアントはすべての操作をブラ ウザ経由で行うため、PC、スマートフォン、iPadなど利用形態を選ばず使用できる。サー バ管理者により、ユーザ登録、コース(講義)登録が厳格に管理されるため、教師は、容 易に文書やデータファイル、画像や動画、HT肌コンテンツなどのリソースを対象の履修者 のみに限定公開することができる。また、標準で、チャット、データベース、フィードバ ック、フォーラム、レッスン、ワークショップ、課題、小テスト、投票、用語集といった 「活動」機能がある。これらの活動機能は評定ツールと連動しており、学生個々の状況は

\* \* 工学科(知能機械・情報通信学系)教授

Professor, Division of Intelligent Machine, Department of Engineering

新潟工科大学教育センター Education Center

リアルタイムに確認できる。

本プロジェクト「教育センター学習管理システム(MoodleLMS)の更新と全学的サポー ト体制の構築」では、2015年度にサーバを刷新しすでに3年目の運用に入っている。導入 当初のMoodleバージョンは2.7で、現在は3.2を使用している。これまでのところ問題と なる障害もなく、度重なるバージョンアップもすべてスムーズな移行ができた。2016年度 の報告では、サーバ構築運用の基本指針の確認と検討を行った。2017年度は第2報として、 基本機能の効果的な使い方とサーバスループットの評価結果について報告する。

### 2.Moodle基本機能の使い方

### 2.1 新潟工科大学 Moodle にログインする

新潟工科大学 Moodle サーバのトップページ URL は https://lms.niit.jp である。過年 度・学期科目の表示は混乱を招くため、学期ごとにURLが分かれている。それぞれ初回は ログインが必要である。

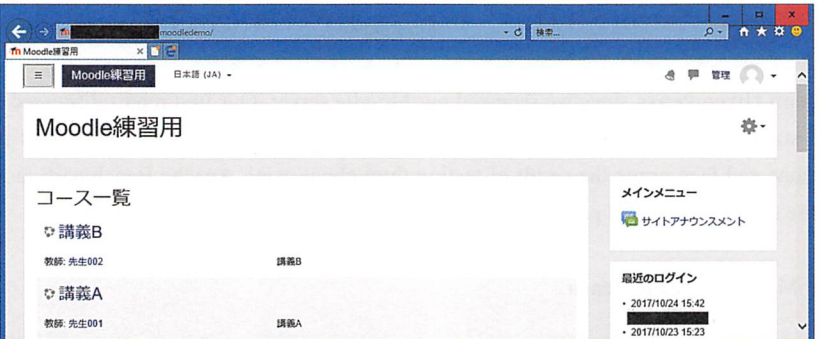

図 1 ログイン成功時の画面表示

図1のように、ログインすると自動的に担当または履修する科目がコース一覧に表示さ れる。右端「最近のログイン」には過去5回分のログイン記録を表示している。

### 2.2 コースに PDF 資料をアップロードする

資料のアップロードは、Moodleで最も使われる機能である。講師にはコース編集権限が あり、図2のように、編集モードに切り替えることができる。編集モードでリソースのフ ァイルを選択すればPCにある資料を簡単にアップロードすることができる。資料には公開 開始、終了期限を設定できるので、講義前には解答を見せたくない場合などにも有効であ る。

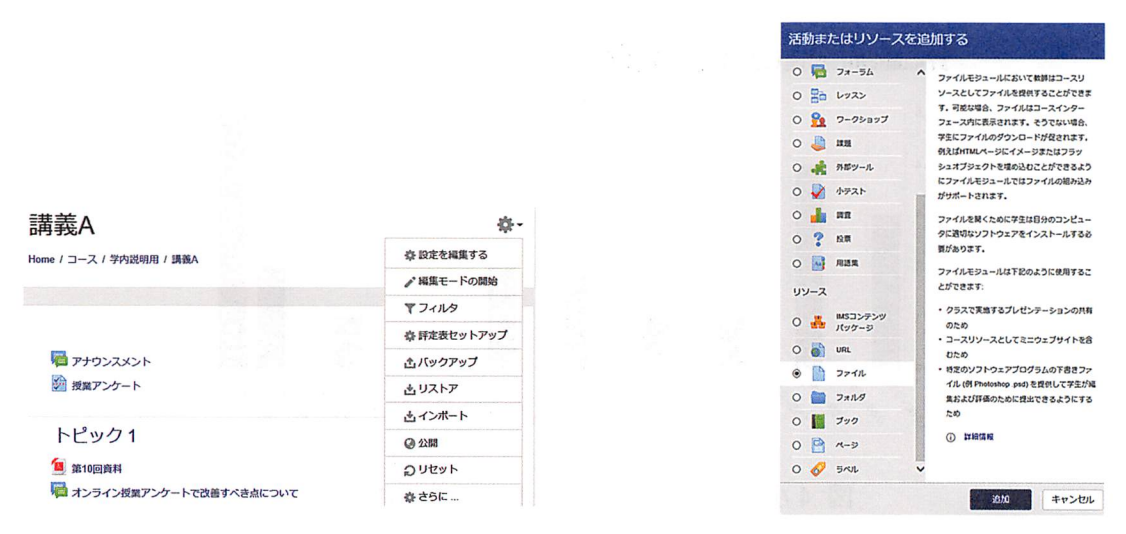

図 2 編集モードへの切り替えとリソースの選択

### 23小テスト機能

Moodleで資料提供の次に利用されるのが小テスト機能である。小テストは授業時間外で も受けることができる。学生が、点数をよくするために他者の答案を写すことはよくある ことであり、それを防止することが不可欠である。

計算問題タイプの小テスト(図3)では、問題文の数値が試験ごとに変化する。このた め、答えのみの暗記や他者の写しを防止できるため、学生個々の真の理解状況を把握でき る。また、統計情報(図4)もリアルタイムに表示できる。

 $E_{BB}=$  0.7V,  $E_{CC}=$  10V,  $R=$  1000Ωとする。

 $\frac{I_C}{I_E}$  =0.99とするとき、

 $v_s$ が0.06Vから0.05Vに変化したときのb点の電位の変 化△I/I,を求めよ。

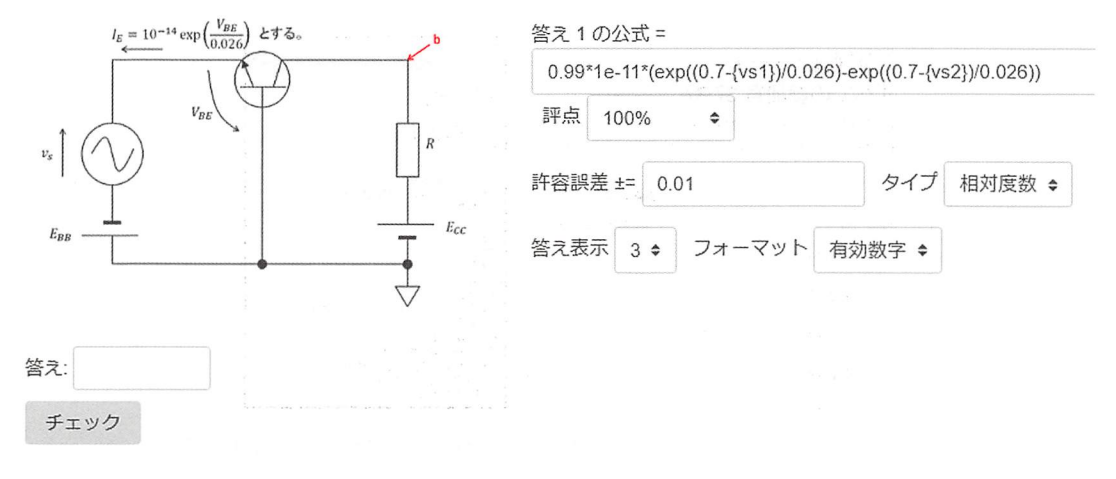

### 図 3 数値計算タイプの小テスト問題と正答設定方法

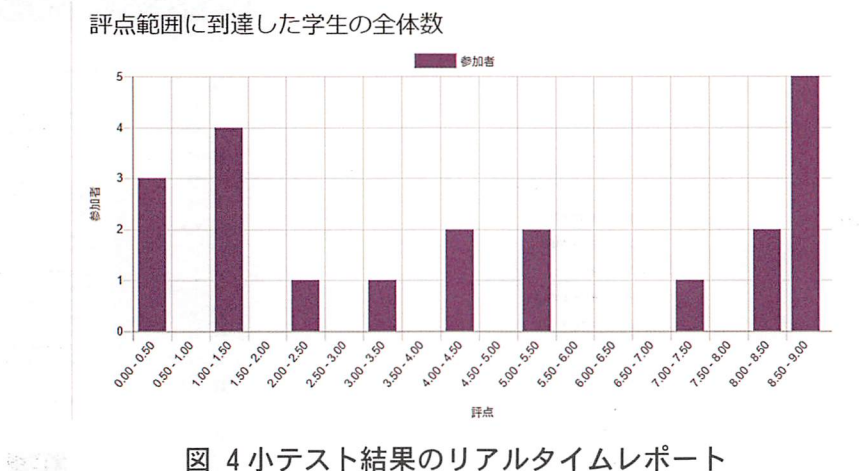

図 4小テスト結果のリアルタイムレポート

### 24課題機能

資料提供、小テストに続いて利用されるのが、課題機能である。学生はPCで課題レポー トを作成し、ブラウザにドラッグアンドドロップしてMoodleにアップロードする。教師に よる採点もすべてブラウザ上で完結し、即座に学生にフィードバックできる。採点業務以 外の手間はすべて省ける。著者の主観では課題チェックに要する時間をl/3に削減できた 感がある。

### 25評定を確認する

小テストの自動採点結果や教師による課題の採点結果はリアルタイムに当該学生に公開 される。また、Excelで作成した評点のインポート(図5)も容易にできる。

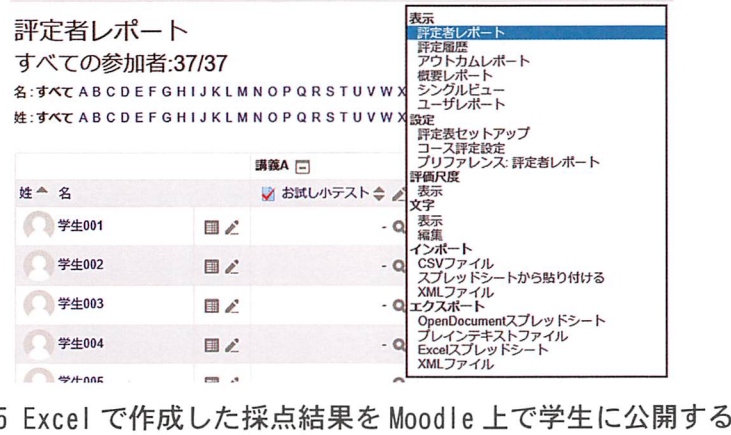

### 3.サーバスループットの評価

2017年度後期に、サーバをエンタープライズ仕様に変更した。使用機器は、Xeon(R) E5-2630,IOC/20T!64GBRDIW,600GBSAS(RAID5+ホットスワップl)で、また、データ は毎日LAN上のNAS (RAID1)にバックアップしている。MoodleサーバにはCPU6コア、RAM 16GB また、ユーザIDとコース履修登録管理用のLDAPSサーバにCPUlコア、RAM2GBを割り当 てている。Web (Apache2) の同時アクセス数はデフォルトの 256、データベースの最大コ ネクション数は300に設定した。

### 3.1サーバストレステスト

Apache Bench ツール<sup>[2]</sup>でゲストログインのストレステストを実施した。コマンドはリス ト1である。ここでは、Concurrency Level を Web の同時接続数を超える 300 アクセスで のテストも実施した。

リスト1 ストレステストコマンド ab-n 300-c 300-ppost.dat-T"application/x-www-form-urlencoded"  $\overline{r}$ 

表 1 に、1 秒当たりのリクエスト処理件数を示す。ここで、従来機は Coire i5-6500, DDR4 8GB,256GBSSD(RAIDl)である。

表 1 リクエスト処理件数の新旧サーバ比較結果

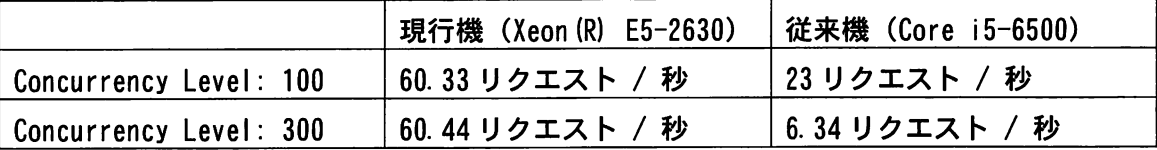

現行機でConcurrencyLevelが300の方の数値が良くなっているのは誤差の範囲である。 実験した限りでは、現行機ではリクエスト増におけるスループット低下がみられず、高負 荷に対応できていることを確認した。

### 4.まとめ

MoodleLMSを活用すると学生の習熟度が明白になる。また、学生は他者のレポートをま ねて提出することができなくなり、自ら考える学生との評点の違いが明確になる。これが、 大学教育でLMSを導入する最大のメリットである。同時に、レポートの回収、整列、履歴 管理、返却といった副次的作業がすべて不要になる。小テストの自動採点も合わせれば、 講義負担は1/3程度に軽減できる実感がある。今年度で、将来にわたるサーバの安定運用

が確実なものとなった。また、サーバ管理者向けの、構築・管理マニュアルも完成させる ことができた。学生はすでに本学 Moodle を使いこなしており、残りの期間で教員向けマニ ュアルを完成させる予定である。

### 文 献

[1] Moodle 公式ドキュメント, https://docs.moodle.org/

[2] Apache HTTP server benchmarking tool,

http://httpd.apache.org/docs/2.4/programs/ab.html

### 付 録

表 A.1 に Moodle サーバ設定のクイックチェックリストを示す。表中①②は LDAP サーバか らエントリを削除した際に学生の評定情報を失わないために必須である。③をYesにするとロ グイン時以外はHTTPSを使用しなくなる。④はYesにしないと、スクリプト経由のクッキー 盗難の恐れがある。ただし、Yesにしていても非対応ブラウザを使用している場合は盗難され る恐れがある。⑤⑥は、学生間では学籍番号のみ表示、教師のみ学籍番号十フルネーム表示に する設定である。本サイトでは学籍番号をlastnameに、フルネームをfirstnameにマッピン グしている。

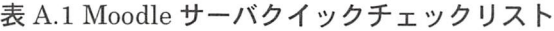

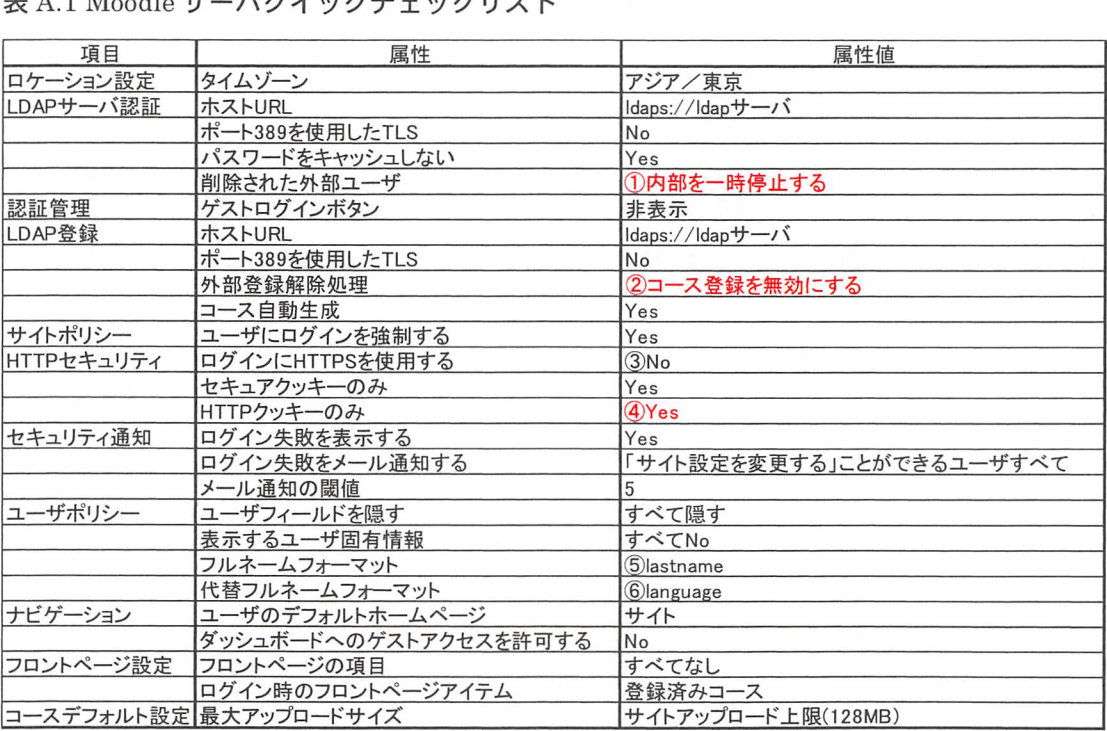